## **Manual Recording**

You can adjust settings, such as brightness, by using the manual mode. Manual recording can be set for both video and still image modes.

*1* Select video or still image mode.

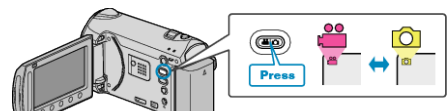

- The video or still image mode icon appears.
- *2* Select the Manual recording mode.

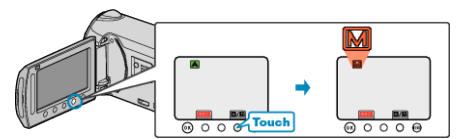

- The mode changes between Auto and Manual with every touch.
- *3* Start recording.

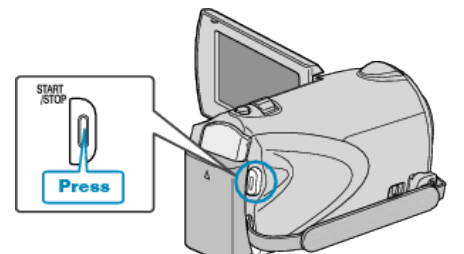

● Press again to stop.

**Memo:**

● The manual settings are displayed only in the manual mode.

## **Manual Recording Menu**

The following items can be set.

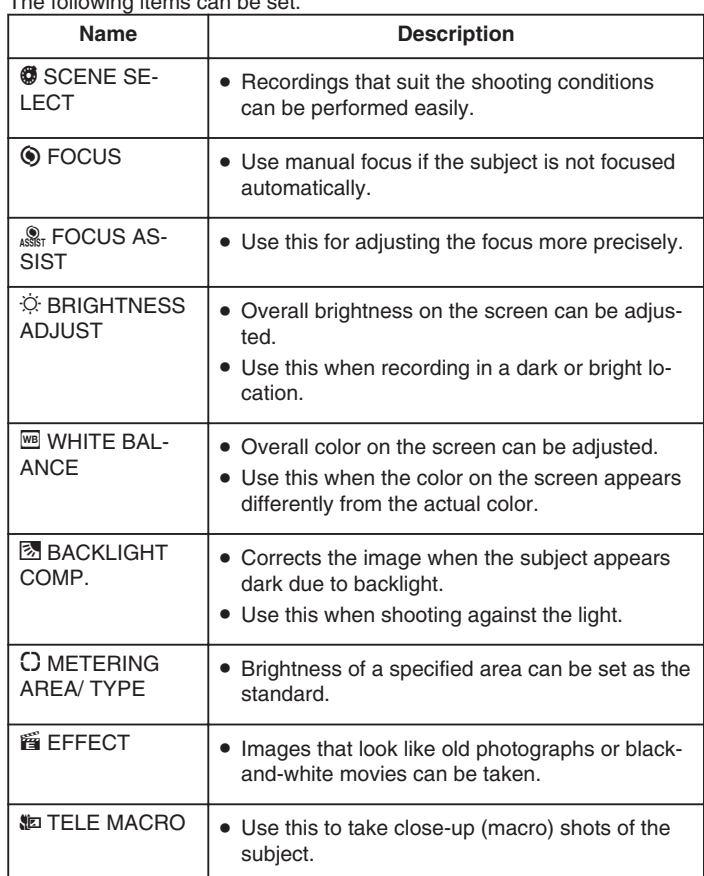